# **FUJIFILM**

# **DIGITAL CAMERA**

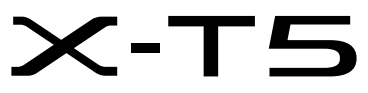

# **Nowe funkcje**

Wersja 2.00

Funkcje dodane lub zmienione w wyniku aktualizacji oprogramowania sprzętowego mogą już nie być zgodne z opisami w dokumentacji dołączonej do tego produktu. Odwiedź naszą witrynę internetową, aby uzyskać informacje na temat aktualizacji dostępnych dla różnych produktów:

*https://fujifilm-x.com/support/download/firmware/cameras/*

## **Spis treści**

Oprogramowanie sprzętowe X-T5 w wersji 2.00 dodaje lub aktualizuje funkcje wymienione poniżej. Aby uzyskać najnowszą instrukcję, odwiedź następującą witrynę internetową.  *https://fujifilm-dsc.com/en-int/manual/*

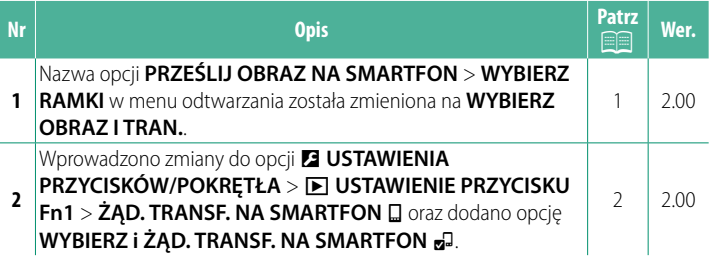

## **Zmiany i uzupełnienia**

Wprowadzone zostały następujące zmiany i uzupełnienia.

### <span id="page-2-0"></span>**PRZEŚLIJ OBRAZ NA SMARTFON Wer. 2.00**

Wybierz zdjęcia do przesłania do sparowanego smartfona lub tabletu przez Bluetooth.

**1** Wybierz **PRZEŚLIJ OBRAZ NA SMARTFON** > **WYBIERZ OBRAZ I TRAN.**.

**Wybierz RESETUJ**, aby usunąć oznaczenie "do przesłania do smartfona" z wszystkich zdjęć przed przejściem dalej.

- **2** Oznacz zdjęcia do przesłania. Wyróżnij zdjęcia i naciśnij **MENU/OK**, aby oznaczyć je do przesłania.
	- Aby przełączyć na kartę pamięci w innym gnieździe lub wyświetlić tylko zdjęcia spełniające wybrane kryteria, naciśnij **DISP/BACK** przed rozpoczęciem oznaczania.
	- Aby wybrać wszystkie zdjęcia, naciśnij przycisk **Q**.
	- Wybranie dowolnych dwóch zdjęć przyciskiem **AEL** powoduje również wybranie wszystkich zdjęć pomiędzy nimi.
- **3** Naciśnij **DISP/BACK** i wybierz **ROZPOCZNIJ TRANSFER**. Wybrane zdjęcia zostaną przesłane. **35=(á\*1,\$='2.\$57<3\$0**

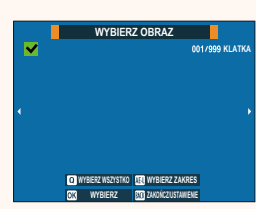

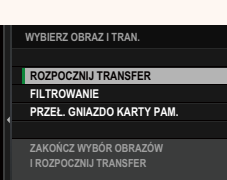

### <span id="page-3-0"></span>**A** USTAWIENIE PRZYCISKU Fn1 Wer. 2.00

## Wybierz funkcję pełnioną przez przycisk **Fn1** podczas odtwarzania.

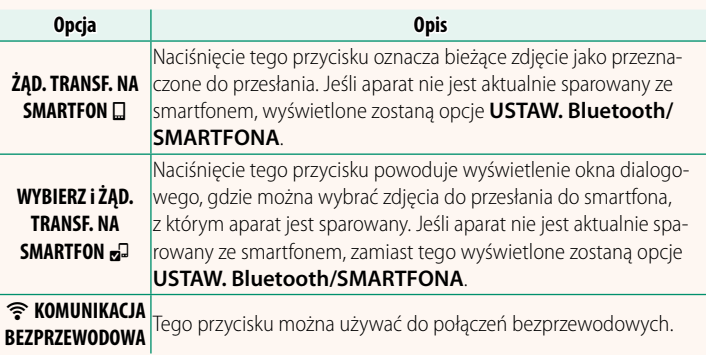

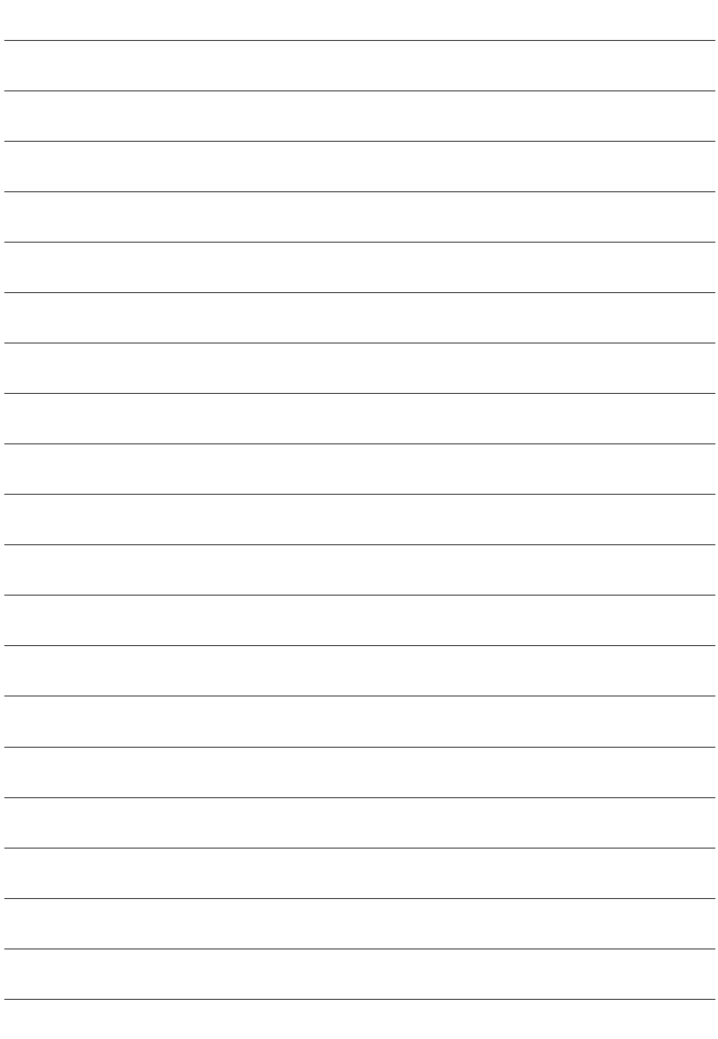

## **FUJIFILM**

### **FUJIFILM Corporation**

7-3, AKASAKA 9-CHOME, MINATO-KU, TOKYO 107-0052, JAPAN

https://fujifilm-x.com

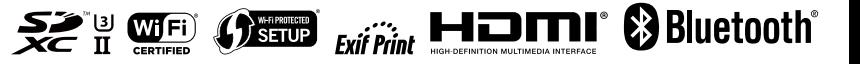